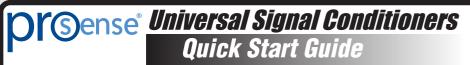

**VAUTOMATION DIRECT** 

3505 HUTCHINSON ROAD

CUMMING, GA 30040-5860

#### **Models:**

## SCU-2200 - Universal Analog to Frequency (I/f) Converter

ProSense Universal Analog to Frequency (I/f) Converter model SCU-2200 is a single input device that accepts milliampere, voltage, RTD, thermocouple or potentiometer inputs and provides a selectable single frequency output. It features a plastic slim-line housing, integral 35mm DIN rail mounting adapter, and removable screw terminals. The detachable SCU-PDM2 programming / display module (purchased separately) is required for unit configuration. The programming / display module may remain affixed for operational display of input and output values.

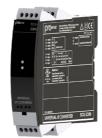

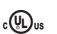

Note: Additional specifications available at www.AutomationDirect.com

Copyright 2022, Automationdirect.com® **Incorporated All Rights Reserved** 

## WARNING

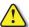

This device is designed for connection to hazardous electric voltages. Ignoring this warning can result in severe personal injury or mechanical damage. To avoid the risk of electric shock and fire, the safety instructions of this guide must be observed and the guidelines followed. The specifications must not be exceeded, and the device must only be applied as described in the following. Prior to the commissioning of the device, this installation guide must be examined carefully. Only qualified personnel (technicians) should install this device. If the equipment is used in a manner not specified by the manufacturer, the protection provided by the equipment may be impaired.

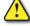

Until the device is mounted, do not connect hazardous voltages to the device. The following operations should only be carried out on a disconnected device and under ESD safe conditions: General mounting, connection and disconnection of wires.

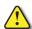

Do not open the front plate of the device as this will cause damage to the connector for the display / programming front SCU-PDM2. This device contains no DIP-switches or jumpers. Units must be mounted on a DIN rail according to DIN 60715

#### SAFETY INSTRUCTIONS

Receipt and unpacking

Unpack the device without damaging it. The packing should always follow the device until it has been permanently mounted. Check at the receipt of the device to ensure the type corresponds to the one ordered.

Avoid direct sunlight, dust, high temperatures, mechanical vibrations and shock, as well as rain and heavy moisture. If necessary, heating in excess of the stated limits for ambient temperatures should be avoided by way of ventilation. All devices can be used for Measurement / Overvoltage Category II and Pollution Degree 2. The module is designed to operate safely at an altitude of 2000m or less.

Mounting and connection of the device should comply with national legislation for mounting of electric materials, i.e. wire cross section, protective fuse, and location. Descriptions of input / output and supply connections are shown in this installation guide and on the side label. The following apply to hazardous voltage-connected devices:

The max. protective fuse is 10A. A power switch shall be easily accessible and close to the device. The power

switch shall be marked as the disconnecting unit for the device.

UL installation requirements

Use 60/75°C copper conductors only.

For use only in pollution degree 2 or better. 

...... AWG 26-14

UL file number, SCU-2200..... E191072

The device is an Open Type Listed Process Control Equipment. To prevent injury resulting from accessibility

to live parts the equipment must be installed in an enclosure.

## Calibration and adjustment

During calibration and adjustment, the measuring and connection of external voltages must be carried out according to the specifications of this installation guide. The technician must use tools and instruments that are safe to use.

When disconnected, the device may be cleaned with a cloth moistened with distilled water.

## Side Label

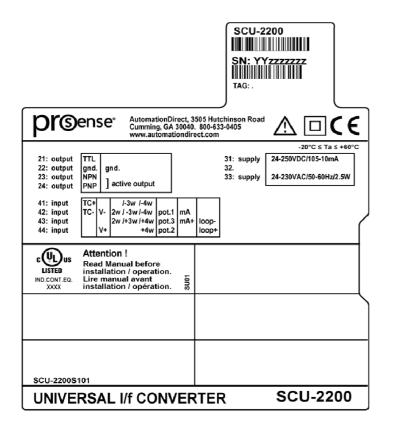

### **Technical Specifications**

| •                                                      |
|--------------------------------------------------------|
| Operating temperature20°C to +60°C (-4°F to 140°F)     |
| Storage temperature20°C to +85°C (-4°F to 185°F)       |
| Supply voltage 21.6253 VAC or 19.2300 VDC              |
| Max. required power ≤ 2.5 W                            |
| Max. power dissipation≤ 2.0 W                          |
| Fuse                                                   |
| Isolation voltage, test / operation                    |
| EMC immunity influence < ±0.5% of span                 |
| Extended EMC immunity:                                 |
| NAMUR NE 21, A criterion, burst < ±1% of span          |
| Conducted emission                                     |
| Relative humidity < 95% RH (non-cond.)                 |
| Dimensions (HxWxD) 109 x 23.5 x 104 mm                 |
| Dimensions (HxWxD) w/ SCU-PDM2109 x 23.5 x 116mm/131mm |
| Protection degree IP20                                 |
| Approvals                                              |
| UL, Standard for Safety                                |
| Observed authority requirements:                       |
| EMC2014/30/EU                                          |
| LVD                                                    |
|                                                        |

| Model                    |                                      | SCU-2200                                                                                       |
|--------------------------|--------------------------------------|------------------------------------------------------------------------------------------------|
| Input                    |                                      |                                                                                                |
| Input for RTD types      |                                      | Pt10, Pt20, Pt50, Pt100, Pt200, PT250, Pt300, Pt400, Pt500, Pt1000, Ni50, Ni100, Ni120, Ni1000 |
| Input for TC types       |                                      | B, E, J, K, L, N, R, S, T, U, W3, W5, LR                                                       |
| Current input ranges     |                                      | 020, 420 mA                                                                                    |
| Current input resistance |                                      | Nom. 20 $\Omega$ + PTC 50 $\Omega$                                                             |
| Input voltage drop, nom. |                                      | 1.4 V @ 20 mA                                                                                  |
| Voltage input ranges     |                                      | 0/0.21, 0/0.52.5, 0/15, 0/210 VDC                                                              |
| Voltage input resistance |                                      | Nom. 10 M $\Omega$                                                                             |
| Output                   |                                      |                                                                                                |
| Frequency output         | Frequency range                      | 025000 Hz                                                                                      |
|                          | Min. frequency (span)                | 0 Hz                                                                                           |
|                          | Duty cycle (025000 Hz)               | 50% or                                                                                         |
|                          | Programmable pulse time (f ≤ 500 Hz) | 11000 ms (max. 90% duty cycle)                                                                 |
| PNP output               | lout max                             | 30mA                                                                                           |
|                          | Vout                                 | 24VDC ± 10%                                                                                    |
|                          | Cout                                 | 10nF                                                                                           |
|                          | Rout typ.                            | 20Ω                                                                                            |
|                          | Electromechanical counter            | 24V / 135mA / 20ms / ≤ 10Hz                                                                    |
| NPN output               | Isink max                            | 150mA                                                                                          |
|                          | Isink/source peak                    | 300mA                                                                                          |
|                          | External voltage (terminal 23) max   | 55VDC                                                                                          |
|                          | Cout                                 | 10nF                                                                                           |
|                          | Rout typ                             | 10Ω                                                                                            |
| TTL output               | Isink max                            | 15mA                                                                                           |
|                          | Isink/source peak                    | 100mA                                                                                          |
|                          | Vout                                 | 5 V ±5%                                                                                        |
|                          | Cout                                 | 10nF                                                                                           |
|                          | Rout typ                             | 55Ω                                                                                            |
| Sensor error detection   | n Programmable                       | 026250 Hz                                                                                      |

2011/65/EII

## Installation:

Dalls 2

This installation guide for technical personnel covers the following products:

| 1 1113 1113 11113 11114 1114 1114 1114 | Surac | 101 |  |
|----------------------------------------|-------|-----|--|
| SCU-2200                               |       |     |  |
| SCU-PDM2                               |       |     |  |

## **Mounting SCU-PDM2:**

1. Insert the tabs of the SCU-PDM2 into the holes at the top of the device.

2. Swing the SCU-PDM2 down until it snaps into place

## Removing the SCU-PDM2:

3. Push the release button on the bottom of the SCU-PDM2 and swing out and up.

4. With the SCU-PDM2 hinged up, remove it from the holes at the top of the device

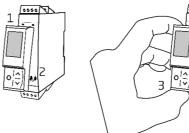

## Mounting on DIN rail:

Place top notch of module onto DIN rail and then press lower portion onto DIN rail until it snaps in place

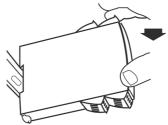

# Removing from DIN rail:

Remember to remove the connectors with hazardous voltages. Detach the device from DIN rail by lifting the bottom lock.

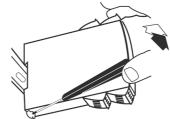

## Wiring:

Max. wire size 1 x 2.5 mm<sup>2</sup> stranded wire. Screw terminal torque 0.5 Nm.

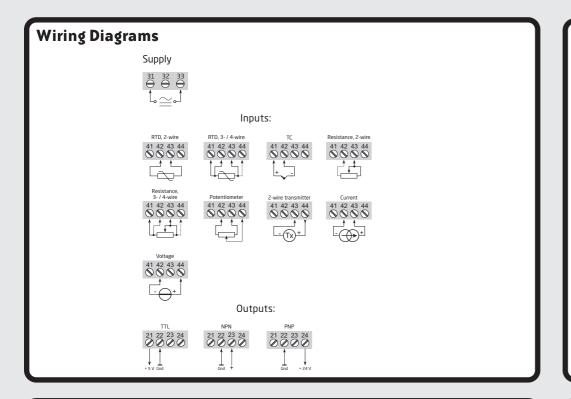

#### Configuring a new unit

- Mount the unit on a 35mm DIN rail and connect supply, input and output wires to the appropriate terminals based on the connection diagrams in this Quick Start Guide.
- Snap the SCU-PDM2 Programming Module on the front of the unit.
- Power up the unit.

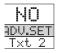

- The unit should display the configuration menu similar to the figure below. If
- Press OK to begin configuration. Press Or to scroll through options on each step. Press OK to confirm an option and move to the next
- Press and hold ok to step backwards through the configuration menu.

## Abbreviations used on the SCU-PDM2 display

FI CO = flash memory error CJ.ER = CIC sensor defect

NO.CO = connection error with SCU-PDM2

IN.ER = error levels on input TY.ER = configuration in SCU-PDM2

doesn't match this product

ADV.SET = advanced settings

IN TYPE = input type

V.RANGE = voltage range

I.RANGE = current range CONNEC. = connecting wires

Pt TYPE = Platinum RTD type

Ni TYPE = Nickel RTD type

TC.TYPE = thermocouple type DEC.P = decimal place location

SE.BR = a sensor wire is not connected

DECR = decreasing

ACT.DIR = action direction

**EFF.LO** = display range low

DISP.HI = display range high

OU.UN = set Hz or pulse output

f.min = set 0% frequency input

f.max = set 100% frequency input

CUT.OFF = set cut off frequency

O.TYPE = output pulse type

t.PULSE = pulse time in milliseconds

P.min = set 0% pulse P.max = set 100% pulse

f.EFF = output frequency on input error

RESP = response time in seconds

OUT.ERR = output action on error

OUT.LO = temp for low output

OUT.HI = temp for high output EN.PASS = enable password

NEW.PAS = new password

CAL.LO = calibrate input low to process value?

CAL.HI = calibrate input high to process value?

USE.CAL = Use process calibration value?

Note: Help text for each abbreviation will scroll across the SCU-PDM2

# Application Example - 10VDC Input from DC Current Transducer to Frequency Output

Monitoring 10VDC output from a DC current transducer monitoring DC amperage into a pulse/frequency input on a PLC.

- In the configuration menu press or until VOLT is displayed for IN.TYPE. Press
- Select input range. Press or until 0-10 is displayed for U.RAMGE. Press or.
- Select input units. Press or until A is displayed for UNIT. Press or
- Select decimal point location. Press 🔼 or 💟 until 111.1 is displayed for DEC.F. Press 🔿
- Set display value for minimum input. Press or until 0.0 is displayed for DISP.LO.
- Set display value for maximum input. Press 🔼 or 💟 until 100.0 is displayed for DISP. HI. Press OK
- Select output unit. Press or until Hz is displayed for OULUM. Press or.
- Select output minimum frequency. Press or until @ is displayed for F.MIN. Press
- Select output maximum frequency. Press or until 3.000 kHz is displayed for F.MAX. Press OK
- <u>Sele</u>ct output cutoff frequency. Press or until 0 is displayed for CUT.0FF. Press
- Select output error response. Press 🔷 or 💟 until 🗹 4 is displayed for RESP. Press 🔍 .
- Wait while the settings are stored and the unit switches to run mode.

The SCU-2200 will provide no output at 0A and a 3kHz output at 100A (10V).

## Application Example - Potentiometer Input to Frequency Output

Convert a potentiometer position to a 0-100 percentage frequency signal.

- In the configuration menu Press or until FOTM is displayed for IN.TYPE. Press ok.
- Select input units. Press or until % is displayed for UNIT. Press or
- Select decimal point location. Press or until 111.1 is displayed for DEC.P. Press or
- Set display value for minimum input. Press 🔼 or 💟 until 🛭 is displayed for DISP.LD. Press
- Set display value for maximum input. Press or until 100.0 is displayed for DISP.HI. Press OK
- Select output unit. Press or until Hz is displayed for OU.UM. Press
- Select output minimum frequency. Press or until @ is displayed for F.MIN. Press ok.
- Select output maximum frequency. Press 🔼 or 💟 until 10.00 kHZ is displayed for F.MAX.
- Select output cutoff frequency. Press 🚫 or 💟 until 🛭 is displayed for CUT.OFF. Press 🖎
- Select no output error frequency. Press 🔼 or 💟 until MO is displayed for OUT.ERR. Press 🔘
- Set frequency output response time. Press 🔼 or 💟 until 0.4 is displayed for RESP. Press 🖎
- Wait while the settings are stored and the unit switches to run mode.

The SCU-2200 will provide no signal when the potentiometer is turned to zero % and 10kHz at

## Application Example - 4-Wire RTD to Frequency Output

- In the configuration menu press or until TEMP is displayed for IN.TYPE. Press ok.
- Select temperature sensor type. Press 🚫 or 💟 until Pt is displayed for SENSOR. Press 🖎.
- Select RTD type. Press or until 100 is displayed for Pt.TYPE. Press or.
- Select RTD connection type. Press or until 4W is displayed for COMMEC. Press or.
- Select temperature unit. Press or until °C is displayed for UNIT. Press or.
- Select frequency output. Press 🔼 or 💟 until Hz is displayed for OULUM. Press 🖎.
- Select output minimum. Press or until @ is displayed for F.MIN. Press ok.
- Select output maximum. Press 🔼 or 💟 until 5.000 kHz is displayed for F.MAX. Press 🖎. • Select output cutoff frequency. Press 🔼 or 💟 until 🛭 is displayed for CUT.OFF. Press 🔀.
- Select no output error frequency. Press 🔼 or 💟 until 🕅 is displayed for OUT.ERR. Press
- Set frequency output response time. Press 🔼 or 💟 until 🕮 is displayed for RESP. Press 🔘
- Select temperature for low frequency output. Press 🔼 or 💟 until 🛭 is displayed for <code>OUTLO</code>.
- Select temperature for high frequency output. Press 🔼 or 💟 until 100 is displayed for OUT.HI. Press OK
- Wait while the settings are stored and the unit switches to run mode.

The SCU-2200 will provide a frequency output that correlates to the temperature sensed by the RTD from 0 Hz to 5 kHz representing a temperature range of 0 to 100 C.

## **Advanced Operations**

Several useful functions are in the Advanced Settings Menu. To get to the Advanced Settings Menu, Press or until YES is displayed for the first screen of the configuration menu that looks like this:

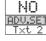

The configuration of the SCU-2200 can be saved into the SCU-PDM2. The SCU-PDM2 can then be moved to another unit (must be the same part number) and the configuration loaded into

- Enter Advanced Settings menu and then press until MEM is displayed for SETUP.
- To save the configuration into the SCU-PDM2. Press or until SAVE is displayed for MEMORY. Press OK
- To load the configuration from the SCU-PDM2 into the SCU-2200. Press 🔼 or 💟 until LOAD is displayed for MEMORY. Press OK.

Password Protection allows the user to create a 4-digit password (0000-9999) to prevent tampering with configuration settings if the SCU-PDM2 is left mounted to the front of the signal conditioner.

- Enter Advanced Settings menu and then press or until PASS is displayed for SETUP. Press OK
- To enable password protection. Press or until YES is displayed for EN.PASS. Press ok. • To set a password. Press or until the desired code is displayed for NEW.PAS. Press ok.

# Additional Help and Support

- For product support, specifications, installation and troubleshooting, a Hardware User Manual can be downloaded from the On-line Documentation area of the AutomationDirect web site.
- For additional technical support and questions, call out Technical Support team @ 1-800-633-0405 or 770-844-4200

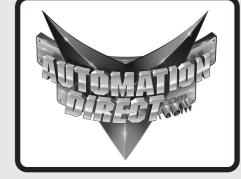